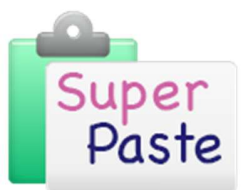

## SuperPaste Direct Mapping

### Direct Mapping (Advanced users)

In addition to the automatic mapping of source content to core styles performed by the SuperPaste process, you can override this mechanism by defining specific mappings that you want SuperPaste to carry out, rather than using it's own analysis of the content.

For most users, using the standard SuperPaste mechanism will work very well and save hours of time in fully automatic mode. The direct mapping mechanism has been included to allow users to set up very specific mappings to suit their individual requirements. We would recommend that you are very familiar with the way SuperPaste works, core styles and the templates you are working with before setting up direct mapping.

There are two types of direct mapping available, Global Mapping and

# Template Mapping. Global Mapping

Global mapping allows you to select specific style names from the target, and map them to one of the core styles used by SuperPaste. This means that whenever SuperPaste comes across a style that matches one of your direct mappings, it will apply the corresponding core style in the target document.

This allows you to override the automatic assignment of a style and control how SuperPaste will behave when it comes across a style with a specific name.

This setup will be remembered by SuperPaste, regardless of the source document being used, or the target template. It is mapping a specified style name to a core style, so is independent of any specific template.

#### Setting up direct global mappings

To set up direct global mappings, click on the Global (Core Styles) button on the SuperPaste ribbon.

You can then choose the source document that contains the content for which you want to set up a direct mapping. This makes it easier to set up the specific style names, as it means you can choose from a list of styles, rather than typing style names into the text boxes.

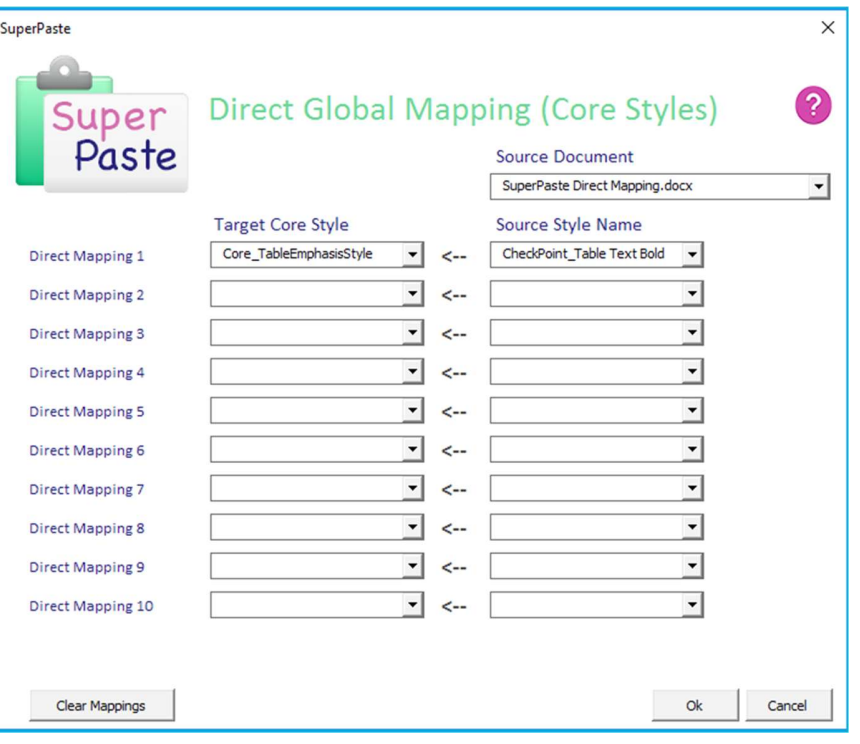

For each direct mapping you want to make:

- choose the **Source Style Name** you want to map (on the right hand side)
- select the Target Core Style that you want that style name to map to

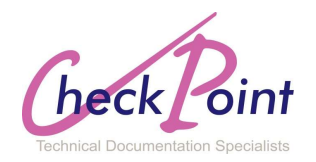

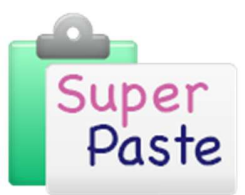

## SuperPaste Direct Mapping

### Template Mapping

Template mapping is the mapping of a style with a particular name, to a specific style in the target template.

This type of mapping is template specific. It will be remembered by SuperPaste, but only in relation to the target template it was setup for.

Whenever SuperPaste comes across a style of the specified name in the source content, if there is a direct template mapping set up for that style with the current target template, it will assign that style in the target document.

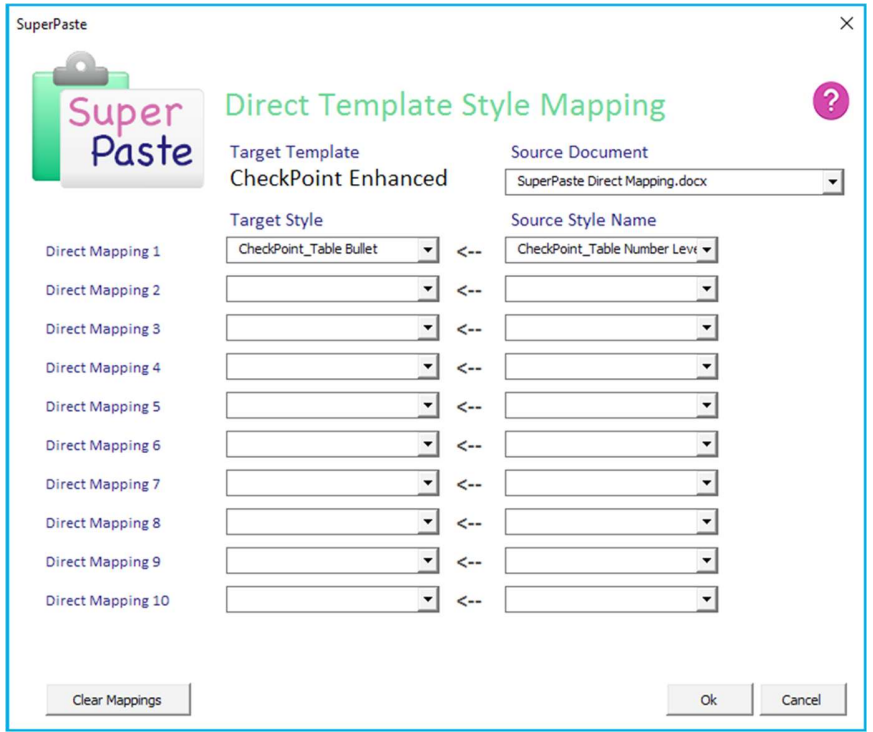

#### Setting up direct template mappings

To set up direct global mappings, click on the Template (Specific Styles) button on the SuperPaste ribbon.

You can then choose the **source document** that contains the content for which you want to set up a direct mapping. This makes it easier to set up the specific style names, as it means you can choose from a list of styles, rather than typing style names into the text boxes.

For each direct mapping you want to make:

- choose the **Source Style Name** you want to map (on the right hand side)
- select the Target Style that you want that style name to map to

### Turning Direct mapping on and off

Direct mapping can be enabled by ticking the Use Template Mapping checkbox on the SuperPaste ribbon, and/or the Use Global Mapping checkbox.

This allows you to turn the direct mapping override on or off, as required, without having to change the direct mapping setup.

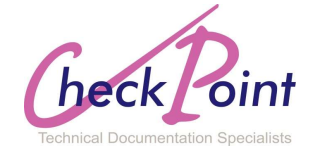